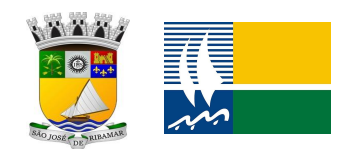

## ESTADO DO MARANHÃO **PREFEITURA MUNICIPAL DE SÃO JOSÉ DE RIBAMAR** SECRETARIA MUNICIPAL DA RECEITA E FISCALIZAÇÃO URBANÍSTICA

**SETOR DE FISCALIZAÇÃO TRIBUTÁRIA**

## **Roteiro para emissão de NOTA FISCAL AVULSA**

1. Acesse o Módulo de Nota Fiscal Avulsa pelo site: **https://www.prefeituramoderna.com.br** ou via Portal da Prefeitura (**https://www.saojosederibamar.ma.gov.br**) através do ícone **PORTAL DO CONTRIBUINTE**. Em seguida, selecione a *Prefeitura de São José de Ribamar* e, em seguida clique na opção *Nota Fiscal*.

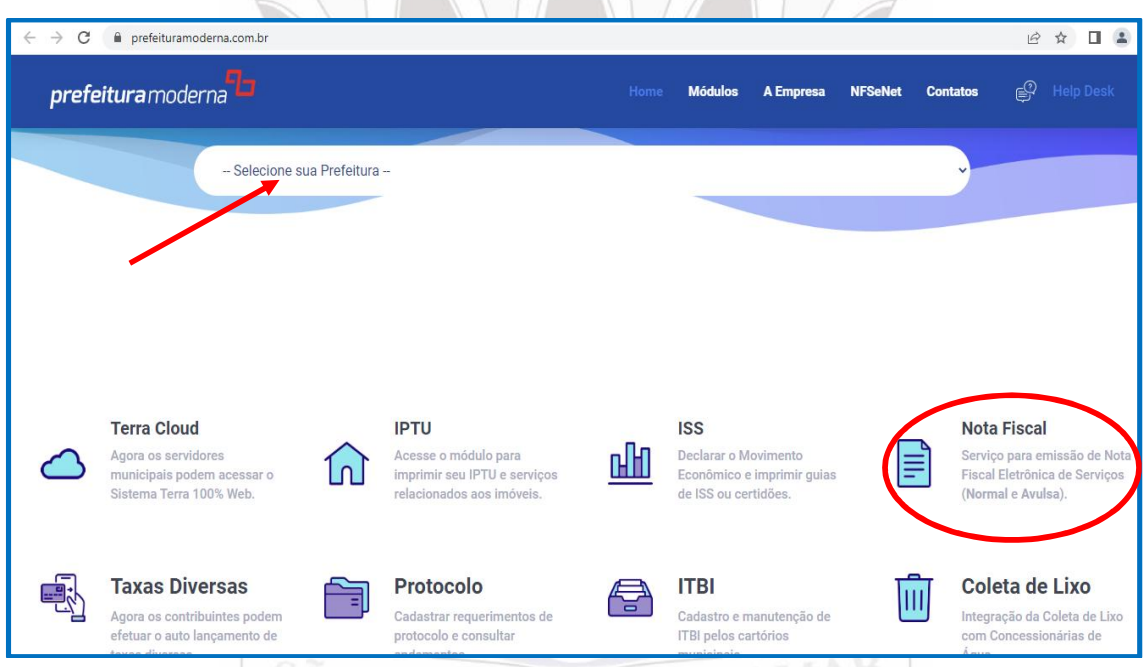

## 2. Em seguida, selecione a opção: NFSA-e (Nota Avulsa)

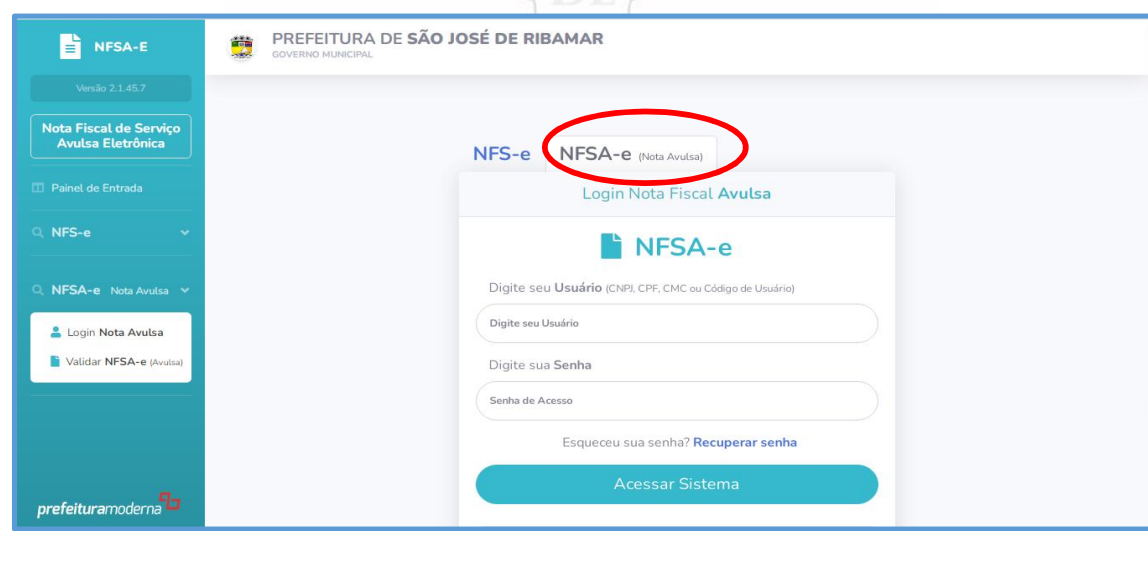

SECRETARIA MUNICIPAL DA RECEITA E FISCALIZAÇÃO URBANÍSTICA - Avenida Clodomir Cardoso, nº 1162A, bairro Cruzeiro, São José de Ribamar – MA. CEP: 65110-000

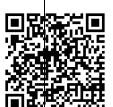

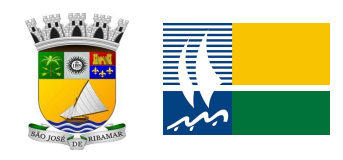

## ESTADO DO MARANHÃO **PREFEITURA MUNICIPAL DE SÃO JOSÉ DE RIBAMAR** SECRETARIA MUNICIPAL DA RECEITA E FISCALIZAÇÃO URBANÍSTICA **SETOR DE FISCALIZAÇÃO TRIBUTÁRIA**

3. Faça seu Login (CPF e senha) e acesse o Sistema. Caso não tenha acesso, crie seu **USUÁRIO** previamente, preencha seus dados cadastrais e gere uma senha. Concluído o cadastro, basta acessar o Sistema

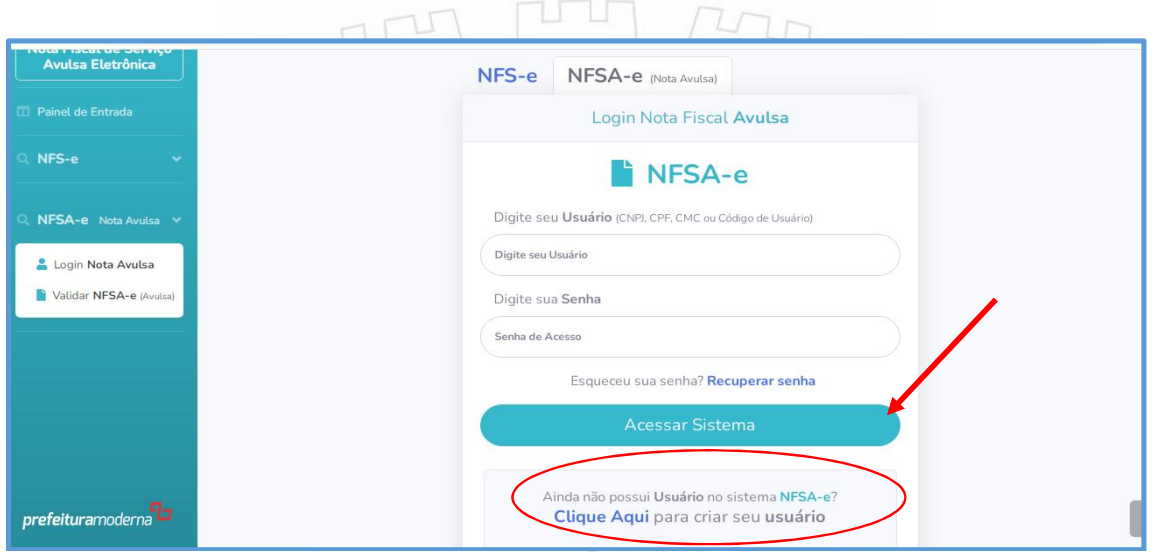

4. Acessando o Sistema, a emissão da Nota Fiscal Avulsa é simples. Siga os passos:

a) Digite o número do CPF/CNPJ do tomador;

- b) Preencha o endereço do Tomador;
- c) Selecione a Cidade de São José de Ribamar;
- d) Insira o e-mail do Tomador;
- e) Na opção Descrição do Serviço Prestado, digite sua atividade;

f) Preencha os campos relativo à Quantidade e Valor. Geralmente, o campo Quantidade é preenchido com o numeral 1;

- g) Digite o Código de Segurança e depois em **EMITIR NOTA FISCAL AVULSA;**
- h) Em seguida, aperte em Listar Minhas Notas;
- i) Por último, clique na opção Boletos.

OBS.1: Sua NFSA-e, somente estará disponível, para impressão, após o pagamento do Imposto (ISS). O pagamento constará em nosso Sistema em 24h.

OBS. 2: Para imprimir sua NFSA-e, entre novamente no Sistema, na opção Relatórios selecione sua Nota e clique em IMPRIMIR.

Em casos de dúvidas, entre em contato conosco, via WhatsApp, no telefone (98) 97006-6376 ou pessoalmente no Plantão Fiscal no Setor de Arrecadação na sede da SEMREC, localizada na Av. Gonçalves Dias, N° 1162A – Centro – São José de Ribamar ou em nosso posto avançado na Regional Araçagy, no Centro Comercial Bacuri Center.

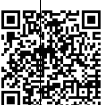